## Administración de videos en su computadora

#### **Requerimientos de computadora Windows**

- Intel Pentium 4 800 MHz con al menos 512 MB de RAM
- Microsoft Windows® XP con Service Pack 2 o Windows Vista<sup>™</sup>
- SVGA o monitor superior para visualización
- Tarjeta de sonido
- Tarjeta de video con opciones de visualización establecidas en una resolución de pantalla de 800x600 o superior
- Reproductor de Windows Media Player 9 o superior\*

- Si la instalación no comienza automáticamente, abra Mi PC y haga doble clic en el ícono **SmallWonder**. Doble click en **rcasw\_ setup** para comenzar la instalación.
- La secuencia de instalación aparecerá solamente la primera vez que usted conecte su videocámara a una PC. Cada subsiguiente ocasión que usted conecte la videocámara a esa PC, la aplicación del Administrador de Memoria RCA se abrirá en forma automática.
- Ciertos códecs de video requeridos para ver videos en una PC tienen licencia bajo GPL Versión 2. Por favor consulte www.gnu.org/ licenses/oldlicenses/gpl-2.0.txt
- Memory Manager® es software propietario bajo licencia de Audiovox Corporation. El texto para el acuerdo de Licencia de Usuario Final del Memory Manager (Administrador de Memoria) se puede encontrar en la Sección de Ayuda de la aplicación del Administrador de Memori

\* Disponible como descarga gratis en www.microsoft.com

#### **Conexión a una PC**

- 1. Abra la cubierta USB
- 2. Conecte el cable USB suministrado al receptáculo de conexión.  $\sqrt{m}$
- Conector estándar USB: mini-B
- 3. Conecte el otro extremo del cable a la computadora.
- 4. La primera vez que usted conecte la videocámara a una PC, la aplicación RCA  $\mathcal{M}_{\text{SRMS}}$  comenzará automáticamente la  $\mathcal{L}_{\text{P}}$ instalación. Siga las instrucciones en pantalla para instalar.

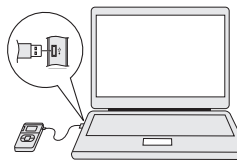

• Desde la pestaña View videos, haga click en el botón SELECT en la esquina superior derecha para marcar todos los videos y luego haga click en el botón SAVE.

- Para grabar se recomienda una tarjeta de memoria microSD (no suministrada). Se instala entre las baterías en el compartimiento frontal.
- La memoria interna de la videocámara permitirá solamente unos minutos de tiempo de grabación, en tanto que la tarjeta de memoria puede proporcionar muchas horas de grabación.
- Para más información sobre la apertura del compartimiento frontal consulte "Instalación de las baterías".
- Para insertar la tarjeta, alinee esta con el Símbolo de Tarjeta en la videocámara y deslice hacia adentro hasta escuchar un click. El ícono de tarieta ( $\cap$ ) aparece en la pantalla con la tarieta de memoria insertada.
- Tips: insertar una tarjeta de memoria mientras la grabadora esté encendida le permite copiar videos de la memoria interna de la videocámara a la tarieta de memoria presionando el botón + Por favor siga las instrucciones en la pantalla para una operación correcta.
- Para remover la tarjeta, empuje la tarjeta hasta escuchar un click y la tarjeta saldrá ligeramente, luego retire la tarjeta.
- La videocámara soporta una capacidad de tarjeta de memoria de 8 GB o menor. Compartimiento fronta.

v5.0 (E)(US/MEX)

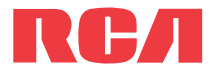

## **Manual de Usuario**

Videocámara EZ206/EZ207 RCA Small Wonderwww.rcaaudiovideo.com

#### **Felicidades por adquirir su nueva videocámara RCA Small Wonder**

Por favor lea estas instrucciones para tener consejos prácticos sobre cómo usar el producto.

## Para comenzar

#### **Guardar**

Para guardar todos los videos:

Windows es una marca registrada de Microsoft Corporation en los Estados Unidos y otros países.

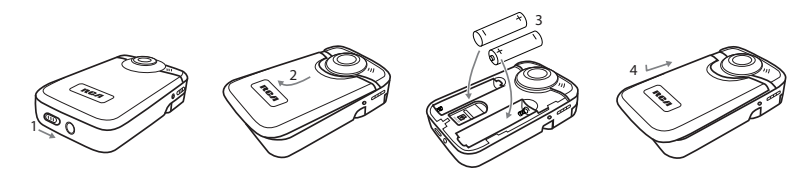

#### **Instalación de baterías**

- 1. Presione ◀ ó ► para alternar entre mes, fecha, hora y minuto y presione + ó para establecer los valores de fecha/hora.
- 2. Presione  $\triangleleft$  ó  $\triangleright$  para seleccionar DONE y luego presione el botón rojo GRABAR para guardar los ajustes hechos. O presione **DELETE** para salir sin guardar cambios.
- En caso de batería baja, parpadeará el icono ( $\Box$ ). Una vez que el icono de batería baja esta parpadeando, por favor reemplace las baterías.
- Para obtener un mejor desempeño, se recomienda utilizar baterías de litio de 1,5 V cc tipo "AA".

- 1. Empuje (a la derecha) y sostenga el seguro de la cubierta frontal.
- 2. Deslice la cubierta frontal hacia abajo y luego levante para abrir.
- 3. Inserte o reemplace dos baterías de 1,5 V cc tipo "AA". Asegúrese de alinear las polaridades de la batería según se indica.
- 4. Vuelva a colocar la cubierta frontal y deslice hacia arriba para asegurar.
- Puede ser necesario también que inserte una tarjeta de memoria microSD antes de volver a colocar la cubierta frontal. Para más información consulte "Para insertar la tarjeta de memoria microSD".
- Videocámara EZ206/EZ207 RCA Small Wonder
- Cable de Audio/Video
- Cable USB

Reproducción desde el modo de vista preliminar de video (presione ◀ ó ► una vez desde el modo de grabación):

- 2 x AA Baterías
- Banda de la videocámara
- Manual de Usuario
- Tarjeta de registro del producto

#### **Contenido de la caja**

### **Tarjeta de memoria microSD**

- Presione y libere pasar al video previo  $\triangleleft$  ó  $\triangleright$  siguiente.
- 2. Presione **PLAY/PAUSE** una vez para iniciar la reproducción del video actual.
- 3. Presione y sostenga **PLAY/PAUSE** por tres segundos para reproducir todos los videos remanentes, comenzando desde el actual en la tarjeta de memoria.
- Si no se selecciona un video después de que la reproducción haya terminado, el modo de grabación se reanudará después de 5 segundos.

- Mantenga presionado  $\triangleleft$ o  $\triangleright$  para rebobinado rápido o avance rápido del video seleccionado.
- Presione **PLAY/PAUSE** para pausar la reproducción (un indicador de pausa **II** y el tiempo de reproducción remanente parpadean en la esquina superior izquierda de la pantalla). Presione el botón otra vez para reanudar la reproducción.
- Una luz roja  $\bullet$  y el tiempo transcurrido aparecen en la esquina superior izquierda de la pantalla.
- La luz de grabación roja al frente de la videocámara se enciende.

### **Ajuste de la fecha y hora**

• Para más información refiérase a "Para ver videos en TV" y "Grabación de videos en cinta VHS o DVD" al reverso de la hoja.

Puede ser que se le solicite establecer la fecha y la hora después de reemplazar las baterías o la primera vez que encienda la videocámara. La configuración de fecha y hora puede ser accesada, presionando y sosteniendo **PLAY/PAUSE** y **ON/OFF** al mismo tiempo mientras la videocámara está apagada.

- Presione + para amplificar.
- Presione para reducir.

tarjeta microSD

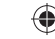

## Para usar su videocámara

### **Encendido/apagado**

- Presione y sostenga **ON/OFF** para encender/apagar.
- La videocámara se apagará automáticamente después de 2 minutos de no usarse.

#### **Para reproducir**

#### Reproducción desde el modo de grabación:

- 1. Presione **PLAY/PAUSE** una vez para comenzar la reproducción del video más reciente.
- 2. Presione y sostenga **PLAY/PAUSE** por tres segundos para reproducir todos los videos, comenzando desde el primero en la tarjeta de memoria.
- Si no se selecciona un video después de que la reproducción haya terminado, el modo de grabación se reanudará después de 5 segundos.

#### Otros controles de reproducción:

#### **Para eliminar**

- 1. Presione **DELETE** y aparecerá en pantalla la última grabación y "DELETE VIDEO ?".
- Para seleccionar otro video, presione  $\blacktriangleleft 6 \blacktriangleright$ .
- 2. Presione y sostenga **DELETE** hasta que el video seleccionado sea eliminado.
- 3. Para eliminar todos los videos, presione y sostenga **DELETE** por 3 segundos y luego repita el paso 2.

#### **Para tomar una foto**

• Presione una vez **WEB PHOTO** para tomar una foto (resolución de la foto: 1280x960 píxel).

**Bocina de audio**

 $\implies$   $\implies$   $\implies$ 

puede ser girada 180°.<br> **Experimental para la parte de la parte de la partid de la parte de la parte de la parte de la parte de la part** 

### **Grabar**

Para comenzar a grabar, presione una vez el botón rojo GRABAR (después de que haya aparecido la palabra "READY" en su pantalla).

Mientras graba:

Pausa de una grabación:

- Presione **PLAY/PAUSE**.
- Un indicador de pausa **II** reemplaza el rojo en la esquina superior izquierda y "Grabación Pausada" parpadea a mitad de la pantalla.
- Para reanudar la grabación, presione una vez **PLAY/PAUSE** nuevamente.

#### **Detener**

Mientras esté en reproducción o grabación, presione una vez el botón rojo GRABAR **para detener la** grabación o reproducción.

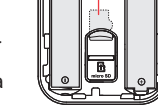

#### **Pantalla LCD** Para realizar grabaciones de uno mismo, la pantalla LCD

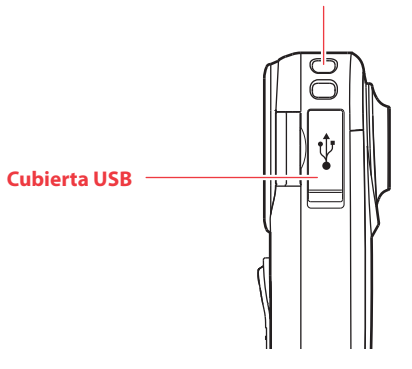

### **Orifi cio para la banda de la videocámara**

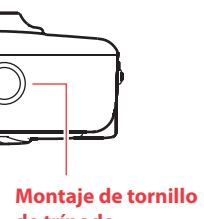

#### **Selector de calidad de video**

- HQ: modo de Alta Calidad
- webQ: modo de calidad Web
- La opción seleccionada (HQ o webQ) aparece en la pantalla durante la grabación.
- Se recomienda la opción HQ cuando se planea ver un video en una TV directamente desde la videocámara.

\* La duración de la grabación se basa en las capacidades específi cas de la tarjeta microSD. La capacidad de grabación real depende del tipo de contenido de video que esté siendo grabado.

**de trípode cubierta frontalSeguro de** 

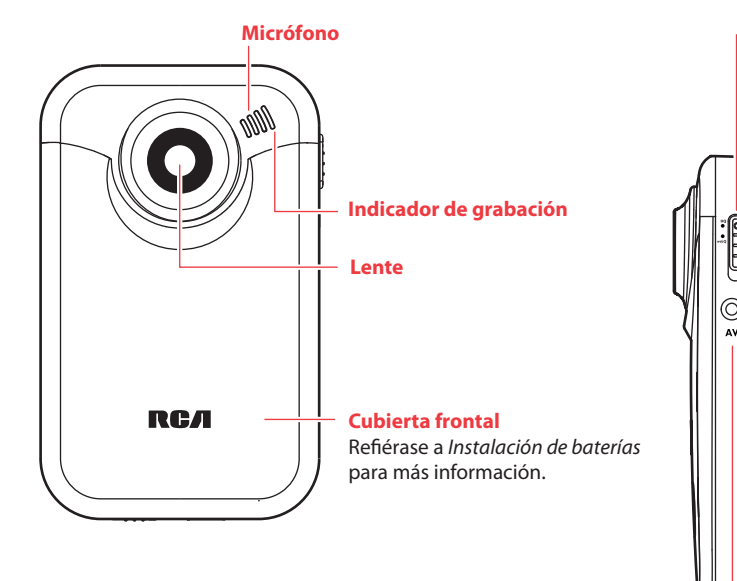

# <u> 1989 - Johann Barn, amerikansk politiker (</u> HQ (High Quality webQ (Web Qual

#### **Salida AV**

Salida de Audio/Video para conexión con TV u otro equipo AV con el cable AV incluido.

**Zoom** Antes o durante la grabación:

#### **Volumen**

Durante la reproducción:

- Presione **+** para subir el volumen.
- Presione **–** para bajar el volumen.

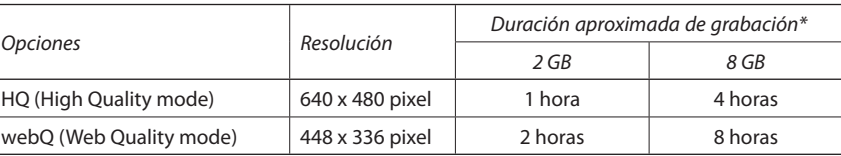

Información FCC Este aparato obedece las especificaciones de la Parte 15 de las regulaciones FCC.

Las funciones están sujetas a las siguientes condiciones: 1) Este aparato no puede causar interferencias dañinas, y 2) este aparato puede recibir cualquiera interferencia, incluyendo aquellas que puedan causar funciones no deseadas.

e probó este equipo y podemos afirmar que cumple con las estricciones establecidas para un dispositivo digital Clase B, de acuerdo con la Sección 15 de la Reglamentación de FCC. Estas restricciones fue designadas para brindar una protección razonable frente a la interferer perjudicial en una instalación residencial. Este equipo genera, usa y puede irradiar energía de radiofrecuencia y, si no está instalado o no se lo utiliza de acuerdo con las instrucciones, puede ocasionar interferencias perjudiciales para las comunicaciones de radio.

le acuerdo con las regulaciones de FCC, cambios o modificaciones no expresadas con la aprobación de Thomson Inc. podría anular la autorización del usuario para el uso de este producto.

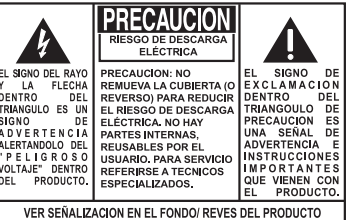

Sin embargo, no existe ninguna garantía de que no se vaya a producir una interferencia en una instalación particular. Si este equipo produce una interferencia perjudicial con la recepción de la radio o la televisión, lo cual podría determinarse apagando y encendiendo el equipo, se le pide al usuario que intente corregir la interferencia siguiendo una o varias de las siguientes medidas.

Las descripciones y características en este manual del propietario son para el propósito de referencia general solamente y no como una garantía. Con objeto de suministrarle el producto de la mayor calidad, podemos hacer cambios o modificaciones sin previo aviso.

- Reoriente o reubique la antena receptora
- Aumente la separación entre el equipo y el receptor Conecte el equipo a un toma corriente diferente al que conecta e
- receptor • Consulte al distribuidor o a un técnico especializado en radio / T
- para solicitar ayuda

#### Partido responsable

Audiovox Electronics Corp., 150 Marcus Blvd., Hauppauge, NY 11788 1-317-810-4880 (Por favor tome nota que este número de teléfono es sólo para asuntos regulatorios. En este número no hay disponibilidad de soporte de producto o técnico.)

#### Por favor, Tome nota

En caso de que necesitase asistencia técnica, deberá consignar tanto el número de modelo como el número de serie. Rellene en los espacios que hay más abajo los datos del lugar de compra y número de serie: Modelo Nº Fecha de compra Lugar de compr Nº de Serie .

#### Información de asistencia

 Deberán encargarse del servicio técnico de este producto sólo técnicos debidamente cualificados. Para obtener instrucciones de cómo obtener servicio técnico, consulte la garantía de esta guía.

#### Especificación técnica

Producto: Videocámara Digital Marca: RCA Modelo: EZ206/EZ207 onsumo de corriente eléctrica: 3 V Utiliza dos baterías de 1,5 V cc tipo "AA"

Audiovox Electronics Corp. 150 Marcus Blvd., Hauppauge, NY 11788 © 2009 Audiovox Electronics Corp. Marca Registrada

- . Haga click en la pestaña Share videos.
- 2. Seleccione *Upload Videos* ya sea desde su YouTube o Box.net
- 3. Inicie sesión en la cuenta en línea provista por YouTube o Box.net. (registro gratuito)
- 4. Seleccione el video que usted quiere subir haciendo click en el botón junto al mismo.
- 5. Haga click en el botón Upload Video.
- Opcional: ingrese la dirección de correo electrónico de alguna persona a quien usted quiera notifi car sobre el video. Un correo electrónico conteniendo una liga para ver el video en línea será enviado a esas personas. No se requiere registro para ver el video.
- Los videos serán comprimidos en un formato WMV más amigable a la Internet y adecuado para el tamaño de video a subir. El tamaño máximo para una sola operación de carga es de 35 MB.

## Para ver videos en la TV

- 1. Haga click en la pestaña Edit videos.
- 2. Haga click y arrastre video(s) deseado(s) desde la colección de miniaturas al Escenario ubicado en la parte inferior de la página.
- 3. Haga click en un video en Escenario para cargarlo en la ventana de edición a la derecha.
- 4. Use los marcadores para establecer los nuevos puntos de Inicio y Terminación del clip de video.
- 5. Repita esto con cualquiera o con todos los videos en el Escenario hasta terminar.
- 6. Usted puede luego volver a cambiar el arreglo de los videos en el Escenario, arrastrándolo a izquierda o derecha.
- 7. Haga click en el botón Guardar para guardar la nueva película.
- Los clips de video originales permanecerán sin modifi caciones en su ubicación actual. La nueva película será guardada en el directorio My Documents\My Videos\RCA Small Wonder\Edited Movies directory.
- 1. Conecte el cable AV (suministrado) Inserte el extremo del conector sencillo en la videocámara (receptáculo AV) y conecte los extremos del conector doble en los receptáculos de entrada de video (amarillo) y audio (blanco) correspondientes en la TV.  $\Box$ • Norma de salida de TV: NTSC
- 2. Encienda la TV y la videocámara.
- 3. Ajuste la TV en la entrada de video seleccionada (para instrucciones consulte el manual de su TV).
- 4. Usted puede reproducir y eliminar videos vistos en la TV usando los botones de la videocámara.

## Grabación de videos a cinta VHS o DVD

- Desde la pestaña View videos, haga click en la casilla de verificación junto a video(s) que usted quiera guardar y luego haga click en el botón SAVE en la esquina superior derecha.
- Todos los videos serán guardados en la ubicación predeterminada: My Documents\ My Videos\RCA Small Wonder\Saved Videos\"Categoría". (Categoría se refiere al género o categoría que usted asignó al video en la pantalla Detalles de Video) Si ninguna categoría fuera asignada, el libro será guardado bajo las ubicaciones predeterminadas, …\Default.
- Usted puede añadir información descriptiva sobre sus videos haciendo click en la opción Video Details que se encuentra en el modo visión sencilla bajo las pestañas View videos.

- 1. Seleccione video(s) a ser eliminado(s) haciendo click en la casilla de verificación junto a video(s).
- 2. Haga click en el botón (ícono de basura) cerca de la esquina superior derecha.
- En la pestaña Compartir Videos, usted debe primero seleccionar Enviar Videos por Correo Electrónico o Subir Videos antes de seguir los pasos anteriores para eliminar videos.
- 1. Conecte el cable AV (suministrado) Inserte el extremo del conector sencillo en la videocámara y conecte los extremos del conector doble en las entradas de video (amarillo) y audio (blanco) correspondientes en el dispositivo de grabación. (Grabadora VHS o DVD).
- 2. Encienda la videocámara y el dispositivo de grabación.
- 3. Ajuste el dispositivo de grabación a la entrada de video conectada a la videocámara. (Para instrucciones consulte el manual del usuario del dispositivo de grabación). videocámara por 3 segundos para reproducir todos los videos en la misma.
- 4. Inicie la grabación de su dispositivo grabador, y presione y sostenga **PLAY/PAUSE** en la

### Para servicio al cliente y soporte técnico

- 1. Haga click en la pestaña Share videos
- 2. Seleccione enviar Email Videos.
- 3. Seleccione video(s) que usted quiere enviar por correo electrónico haciendo clic en la casilla de verificación junto a video(s) que usted quiere enviar.
- 4. Haga click en el botón EMAIL.

• Los videos se comprimen automáticamente en un formato WMV, que es más amigable para su envío por correo electrónico. Si usted tiene una grabación de 5Mb o más, se recomienda que utilice la opción de Cargar video

#### **Para Cargar video**

Cargar un video es otra forma de compartir videos/archivos de mayor capacidad o de compartir con personas con conexión por medio de acceso telefónico.

#### **Editar**

Edite sus videos, recortando la mejores partes del video, inclusive, puede juntar varias partes de diferentes videos y unirlos en una película.

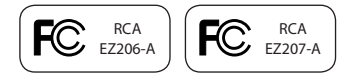

Para guardar videos seleccionados:

#### **Para Eliminar**

La eliminación se puede realizar tanto en la pestaña Ver videos como en Compartir videos.

• Si su producto tiene la capacidad de almacenar contenido (tal como un reproductor MP3, una grabadora de voz digital, etc.), se recomienda que efectúe respaldos periódicos de copias del contenido almacenado en el producto. Si es aplicable, antes de enviar un producto, haga una copia de respaldo del contenido o de los datos almacenados en el dispositivo. También, es aconsejable remover cualquier contenido personal que usted no querría exponer a otros. ES PROBABLE QUE LOS CONTENIDOS Y DATOS EN EL DISPOSITIVO SE PIERDAN DURANTE EL SERVICIO Y REFORMATEO. AUDIOBOX NO ACEPTA RESPONSABILIDAD POR LA PÉRDIDA DE CONTENIDO O DATOS, O POR LA SEGURIDAD DE ALGÚN CONTENIDO O DATO PERSONAL EN EL DISPOSITIVO QUE SEA RETORNADO. El producto será devuelto con las configuraciones predeterminadas de fábrica, y sin contenido alguno precargado que pudiera haber sido instalado

#### **Para la Reproducción**

en los productos comprados originalmente. El consumidor será responsable por recargar los datos y el contenido. El consumidor será responsable de restaurar cualquier configuración de su preferencia personal.

- 
- 

- Estando en la pestaña Ver Videos, haga doble click en cualquier imagen preliminar, miniatura o nombre de archivo (dependiendo del modo de visualización) para lanzar el video en modo de visualización más grande.
- Mientras ve el video, haga click en el botón pausa "**II**" y luego haga click en EZ Grab™ ubicado junto al video para guardar la pantalla actual como un archivo de mapa de bits o jpeg. Haga click en **+** ó **–** bajo la pantalla de reproducción para saltar un cuadro hacia delante o hacia atrás.

#### **Correo Electrónico**

**POLIZA DE GARANTIA PARA MÉXICOAudiovox México, S. de R. L. de C. V.**

**Av. Ejercito Nacional # 436 piso 3 Col. Chapultepec Morales, C. P. 11570, México, D. F.**

#### **POLIZA DE GARANTIA**

Audiovox México, S. de R. L. de C. V. garantiza este producto por el término de un año en todas sus partes y mano de obra contra cualquier defecto de fabricación y funcionamiento a partir de la fecha de entrega y tratándose de productos que requieran de enseñanza ó adiestramiento en su manejo de la instalación de dispositivos a partir de la fecha en que se hubiera quedado operando normalmente y después de su instalación en el domicilio que señale el consumidor.

#### **CONDICIONES**

1. Para hacer efectiva esta garantía, bastara con presentar esta póliza, debidamente sellada por la tienda que comercializó el artículo en turno y en forma legible, en caso contrario, se podrá suplir con la presentación legible del ticket de compra

#### **IMPORTADOR PARA MEXICO:**

Audiovox Mexico, S. de R.L. de C.V. Ejercito Nacional 436 Piso 3 Col. Chapultepec Morales C.P. 11570 Mexico, D.F. AME0712174Y4

#### **EXPORTADOR:**

Audiovox Electronics Corp 150 Marcus Blvd, Hauppauge, NY11788. o factura en turno junto con el artículo en el lugar donde fue adquirido o comunicándose a nuestro Centro de Soporte y Servicio para asistirlo con su producto; ubicado en Av. Patriotismo No.615; Col. CD. De los Deportes; Del. Benito Juárez; CP 03710; México, D. F.

Para su comodidad solicite informes al Centro de Atención y Servicio de Audiovox México, llamando al:

#### **Desde la Ciudad de México y Área Metropolitana: 54820873 Desde el interior: 01 800 8323871 / 01 800 681 AVOX (01 800 681 2869)**

- 2. La empresa se compromete a reparar ó cambiar el producto así como las piezas y componentes, consumibles y accesorios defectuosos del mismo sin ningún cargo para el consumidor, los gastos de transportación que se deriven de su cumplimiento serán cubiertos por AUDIOVOX MEXICO, S. de R. L. de C. V.
- 3. El tiempo de reparación en ningún caso será mayor a 30 días hábiles contados a partir del ingreso al Centro de Servicio Autorizado.
- 4. Para adquirir partes y refacciones contactar al mismo teléfono del punto 1.

#### **ESTA GARANTIA NO ES VALIDA EN LOS SIGUIENTES CASOS:**

- Cuando el producto ha sido utilizado en condiciones distintas a las normales.
- Cuando el producto no ha sido operado de acuerdo con el instructivo de uso en el idioma español proporcionado (en su caso).
- Cuando el producto ha sido alterado ó reparado por personas no autorizadas por el importador AUDIOVOX MEXICO, S. de R. L. de C. V.
- Cuando el producto no este conectado debidamente a la corriente señalada en el manual de operación

**RECOMENDACIÓN:** En virtud de las variaciones de voltaje en la República Mexicana, recomendamos utilizar siempre regulador de voltaje para la conservación y duración de su equipo.

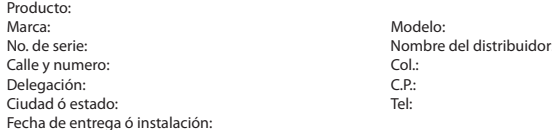

El consumidor podrá solicitar que se haga efectiva la garantía ante la propia casa comercial donde adquirió el producto.

#### **Esta garantía está limitada solamente a productos vendidos en México.**

#### **Garantía limitada (EE. UU.) 12 meses de garantía limitada**

#### **Aplica a productos de audio/video RCA**

- AUDIOVOX ELECTRONICS CORP. (la Compañía) garantiza al comprador original a través de minorista de este producto, que en el caso de que este producto o alguna parte del mismo, sometido a uso y condiciones normales, y probando que tenga defectos en material o mano de obra, en un plazo de 12 meses desde la fecha de la compra original, tal(es) defecto(s) será(n) reparado(s) o reemplazado(s) con producto reacondicionado (a opción de la Compañía) sin cargo por las partes y labor en la reparación.
- Para obtener reparación o reemplazo dentro de los términos de esta Garantía, el producto debe ser entregado con prueba de cobertura de la garantía (por ejemplo, nota de venta con fecha), especificación de defecto(s), transporte prepagado, a la Compañía a la dirección que se indica a continuación
- Esta garantía no se extiende a la eliminación de ruido o estática generados externamente, a la corrección de problemas de antena, a la pérdida/interrupciones de transmisión o servicio de Internet, a costos incurridos por instalación, remoción o reinstalación del producto, a corrupciones causadas por virus de computadora, software espía u otro tipo de software malicioso, a la pérdida de medios, archivos, datos o contenido, o al daño a cintas, discos, dispositivos o tarjetas de memoria removible, bocinas, accesorios, computadoras, periféricos de computadoras, otros reproductores de medios, redes caseras o sistemas eléctricos de vehículo.
- Esta Garantía no aplica a algún producto o parte del mismo que, en la opinión de la Compañía, haya sufrido o haya sido dañado mediante la alteración, instalación inapropiada, mal manejo, mal uso, negligencia, accidente o mediante la remoción o borrado del número de serie de fábrica/etiqueta(s) de código de barras. EL GRADO DE LA RESPONSABILIDAD DE LA COMPAÑÍA BAJO ESTA GARANTÍA ESTÁ LIMITADO A LA REPARACIÓN O REEMPLAZO QUE SE INDICA ANTERIORMENTE, Y, EN NINGÚN CASO, LA RESPONSABILIDAD DE LA COMPAÑÍA EXCEDERÁ EL PRECIO DE COMPRA PAGADO POR EL COMPRADOR POR EL PRODUCTO.
- Esta Garantía reemplaza todas las otras garantías o responsabilidades expresas. CUALQUIER GARANTÍA IMPLÍCITA, INCLUYENDO CUALQUIER GARANTÍA IMPLÍCITA DE COMERCIABILIDAD, ESTARÁ LIMITADA A LA DURACIÓN DE ESTA GARANTÍA ESCRITA. CUALQUIER ACCIÓN POR VIOLACIÓN DE ALGUNA GARANTÍA BAJO LA PRESENTE INCLUYENDO ALGUNA GARANTÍA IMPLÍCITA DE COMERCIABILIDAD DEBE SER PRESENTADA EN UN PERIODO DE 24 MESES DESDE LA FECHA DE LA COMPRA ORIGINAL. EN NINGÚN CASO LA COMPAÑÍA SERÁ RESPONSABLE POR DAÑO ALGUNO INCIDENTAL O CONSECUENCIAL POR LA VIOLACIÓN DE ESTA O DE CUALQUIER OTRA GARANTÍA. Ninguna persona o representante está autorizado a asumir por la Compañía responsabilidad alguna distinta que la expresada en el presente documento en relación con la venta de este producto.
- Algunos estados no permiten limitaciones en cuanto a la duración de una garantía implícita o la exclusión o limitación de daño incidental o consecuencial, por lo tanto las limitaciones o exclusiones anteriores pueden no aplicar a usted. Esta Garantía le da derechos legales específicos y puede ser que usted tenga también otros derechos que pueden variar de estado a estado.

#### **Cómo efectuar una reclamación en garantía:**

• Empaque apropiadamente su unidad. Incluya cualquier control remoto, tarjetas de memoria, cables, etc. que fueron suministrados originalmente con el producto. Sin embargo, NO regrese batería removible alguna, aún si las batería estaban incluidas con la compra original. Recomendamos usar el empaque y materiales de empaque originales. • Incluya a evidencia de la fecha de compra tal como la nota de venta. También escriba su nombre y dirección, y la descripción del defecto. Envíe mediante UPS estándar o su equivalente a:

**Audiovox Electronics Corp., At'n: Departamento de Servicio., 150 Marcus Blvd., Hauppauge N.Y. 11788** 1-877-833-3491

• Asegure su embarque por pérdida o daño. Audiovox no acepta responsabilidad en caso de daño o pérdida en ruta a

- Audiovox.
- garantía.
- 

• Pague todos los cargos que le sean facturados por el Centro de Intercambio por servicio que no esté cubierto por la

• Una unidad nueva o reconstruida le será enviada con fl ete prepagado.

#### **Lo que nosotros haremos:**

Suministrarle una unidad nueva, o a opción nuestra, una reconstruida. La unidad de intercambio está bajo garantía por el remanente del período de garantía del producto original.

#### **Para clientes en Canadá, favor de enviar a:**

Audiovox Return Centre c/o Genco6685 Kennedy Road, Unit#3, Door 16, Mississuaga, Ontario L5T 3A5

#### **ADVERTENCIA**: PARA PREVENIR INCENDIOS O DESCARGAS ELÉCTRICAS, NO EXPONGA EL PRODUCTO A LA LLUVIA O HUMEDAD

Para información sobre nuevos productos y para registrar su nuevo reproductor, visite www.rcaaudiovideo.com.

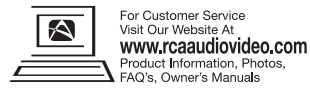